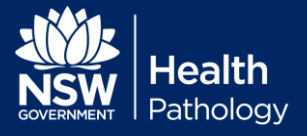

# **Approved Sample Type/s: ONLY** heparinised whole blood is suitable

# **Device Limitations**

- Accuracy of results is dependent on pre-analytical quality of the sample, e.g. spurious haemoglobin concentrations resulting from inadequately mixed samples. False positive Troponin results due to inadequately filling heparinised green top tubes (over or under filling).
- For instances where results do not upload to eMR, ensure printed results are photocopied before filing.
- Propofol, Thiopental sodium & Hydroxyurea cause interference.

## **Cartridges must be at room temperature for at least 5 minutes before use.**

Triage patient and choose the correct cartridge(s) for the test(s) required. Check expiry, both refrigerated and/or room temperature.

#### **Recommended order of testing:**

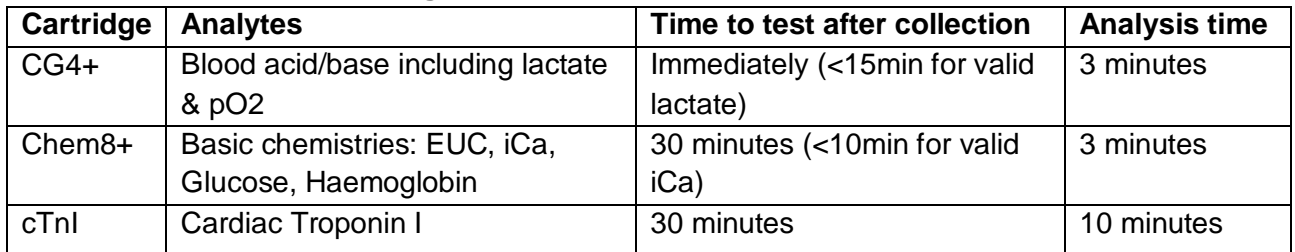

*Collect venous sample, large vein of anterior cubical fossa preferred, via vacuum tube system or needle and syringe. Or perform an "arterial stab" for arterial blood gases –specialized collection.*

## **Test Procedure**

- a) Remove the i-STAT from DRC (cradle) and place on a flat surface.
- b) Turn the device on by pressing the power button.
- c) From the Test Menu select:
	- i. 2 iSTAT cartridge
	- ii. Scan or enter Operator ID (stafflink number)
	- iii. Scan or enter Patient ID (unknown ID, see below)
	- iv. Scan cartridge barcode

*From Insert Cartridge screen, you have 15 minutes to insert your loaded cartridge.*

- d) Carefully dispense cartridge onto clean flat surface taking care to only hold by the sides.
- e) Gently mix sample by inverting and rolling.
- f) Dispense blood into cartridge well. Ensure sample fills to the indicator mark.
- g) Close the cap and insert into the i-STAT.
- h) When the countdown display appears press the arrow, page key to go to next screen.
- i) Enter additional information:
	- i. Sample type  $(ART = \text{arterial}, VEN = \text{venous}, \text{etc.})$
	- ii. Enter patient's DOB in Field 1 in the format DDMMYYYY.
- j) Press the arrow key to return to previous page.
- k) Results will display when complete.
- l) Press "1 Test Option" to safely remove the cartridge.

#### If patient ID is **UNKNOWN** follow Positive Patient Identification Procedure.

Scan the Unknown Patient barcode or enter 999999999 ("nine nines") as patient ID. Ensure DOB is entered as per instructions above.

Fill out an *Unknown or Incorrect Patients – Reconciliation Form* & return to PoCT Coordinator.

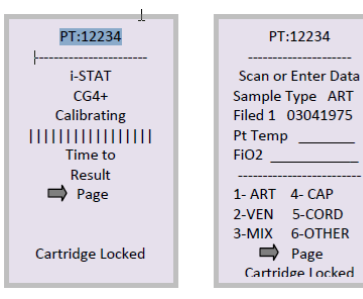